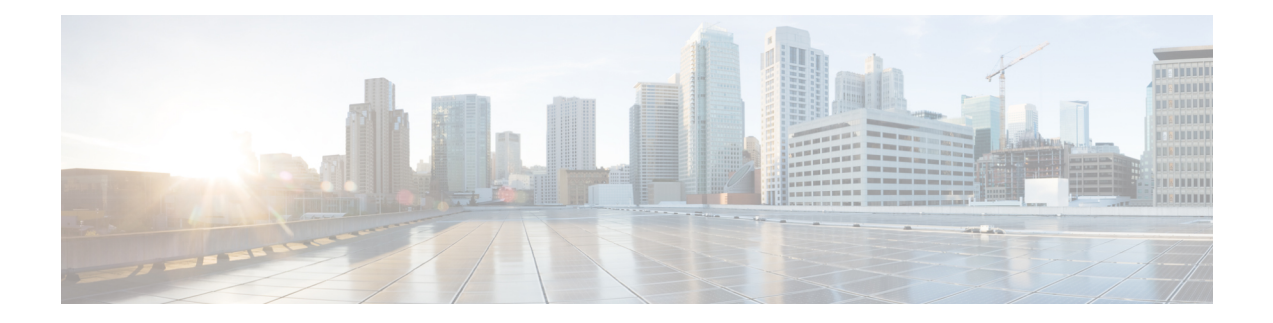

# **Provision Optical Service Channel Cards**

This chapter describes the Optical Service Channel cards used in Cisco NCS 2000 SVO and its related tasks. This table lists the package support for the OSC-CSM card.

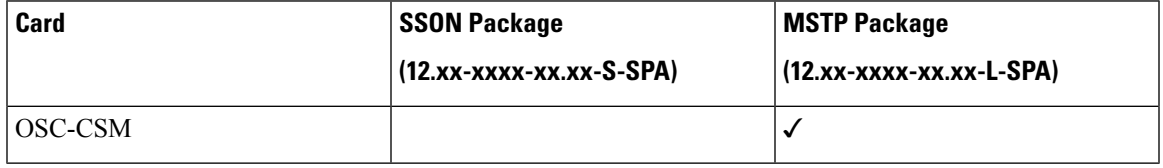

• [OSC-CSM](#page-0-0) Card, on page 1

• Provision Interface [Parameters,](#page-1-0) on page 2

## <span id="page-0-0"></span>**OSC-CSM Card**

#### **Table 1: Feature History**

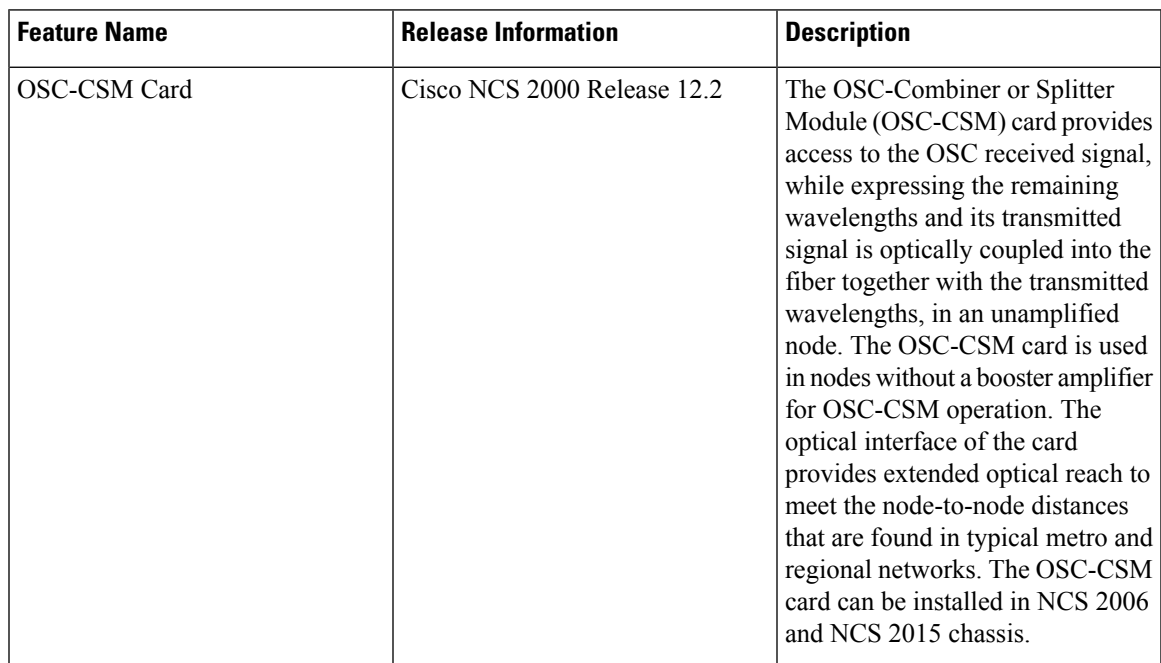

The OSC-CSM receives the optical signal and separates the optical service channel from the optical payload. The card is supported only on the Multiservice Transport Platforms (MSTP) package. The optical interfaces of the card support threshold, performance monitoring, and safety parameters. The OSC-CSM can be installed in Slots 2–7 of M6 shelf. The card supports OSC-RX and OSC-TX as internal interfaces.

The OSC-CSM supports the following features:

- Optical combiner and separator module for multiplexing and demultiplexing the optical service channel to or from the wavelength division multiplexing (WDM) signal
- OC-3/STM-1 formatted OSC
- Optical safety: Signal loss detection and alarming, fast transmitted power shut down by an optical 1x1 switch
- Optical safety remote interlock (OSRI), a feature capable of shutting down the optical output power
- Automatic laser shutdown (ALS), a safety mechanism used in the event of a fiber cut.

You can provision OSC only on OC-3/STM-1 UDC at the node configuration level. To manage provisioning of the OSC-CSM card, see [Manage](https://www.cisco.com/c/en/us/td/docs/optical/ncs2000/121/configuration/guide/b-svo-config-guide-r12-1/b-nodal-craft-config_chapter_01.html#id_128241) OSC.

For more information, such as the block diagrams and the card specifications, see the [OSC-CSM](https://www.cisco.com/c/en/us/td/docs/optical/15000r9_4/dwdm/configuration/guide/454d94_configuration/454d94_osc.html#87344) card.

### <span id="page-1-0"></span>**Provision Interface Parameters**

Use this task to change the optical interface parameters of OSC-CSM cards.

#### **Before you begin**

- Log into the SVO Web [Interface](b-svo-config-guide-r12-3_chapter4.pdf#nameddest=unique_68)
- [Open](b-svo-config-guide-r12-3_chapter4.pdf#nameddest=unique_73) the Card View

#### **Procedure**

#### **Step 1** Click the **Provisioning** > **Interface** tabs.

**Step 2** Modify the settings described in the following table. The provisionable parameters are listed in the Options column in the table.

#### **Table 2: Interface Options**

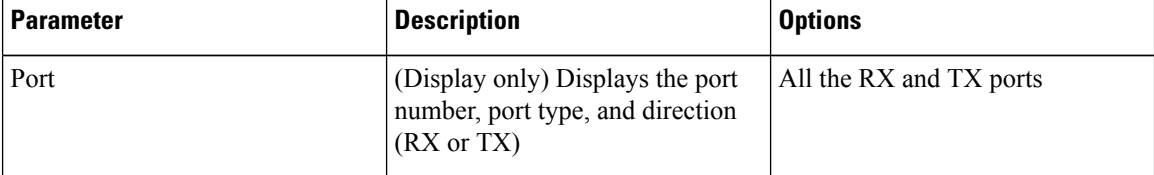

 $\mathbf l$ 

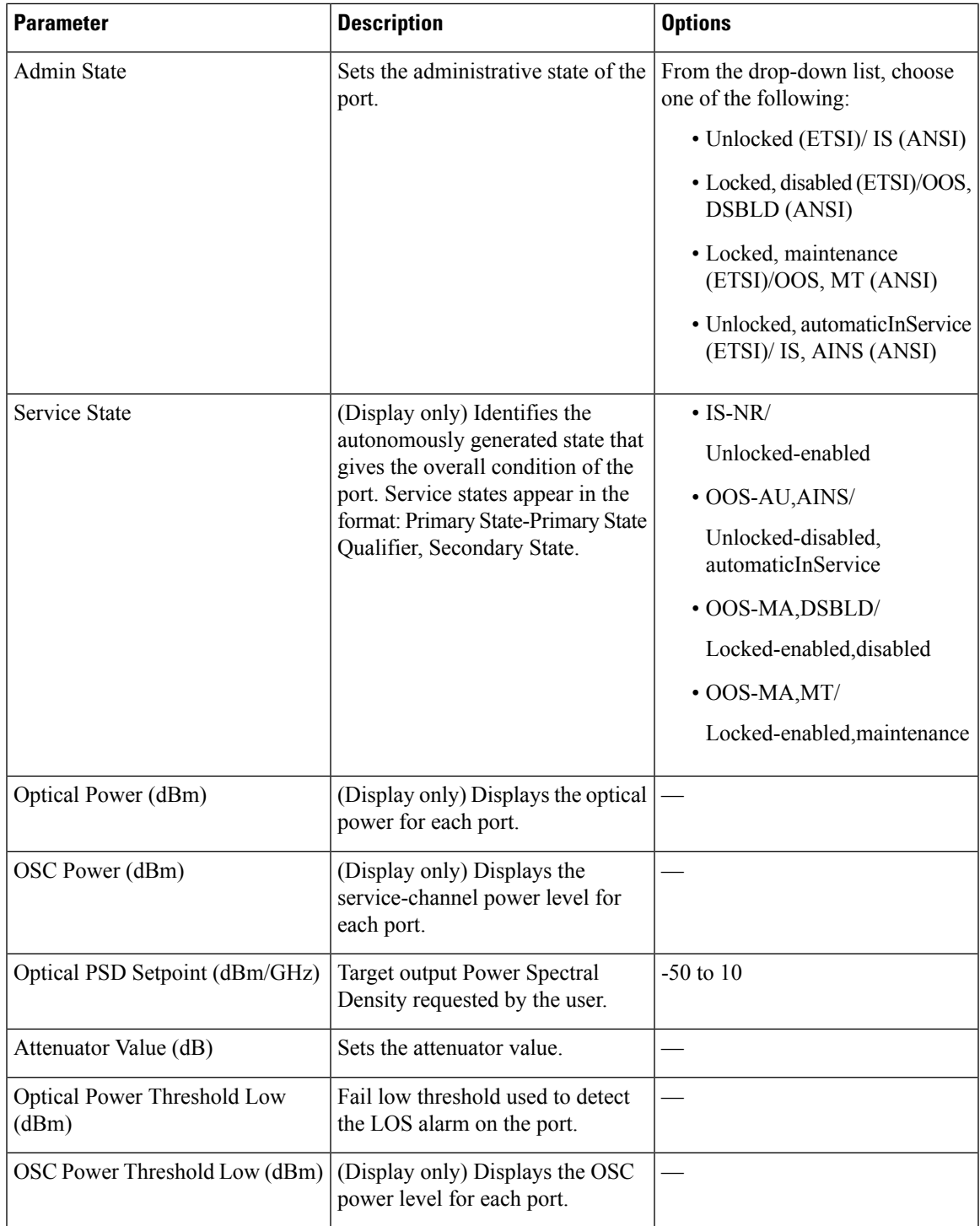

I

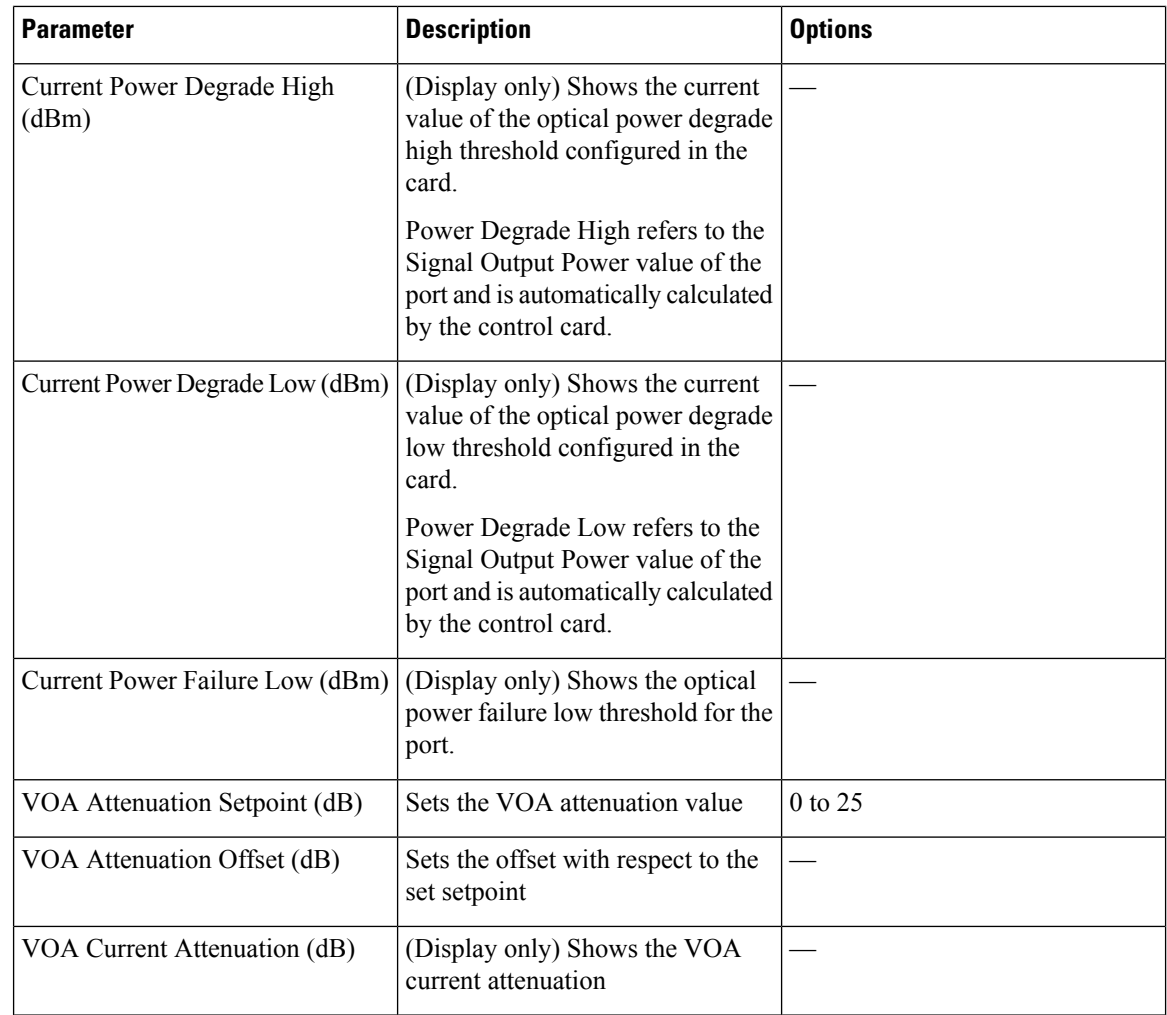

**Step 3** Click **Apply** to save the changes.